#### 01203479 computer application in transportation 2553/2 Prepared by Lect.Weerakaset Suanpaga Introduction to MATLABOutline• Introduction and where to get MATLAB • Data structure: matrices, vectors and operations 2• Basic line plots • File I/OWhere to ge<sup>t</sup> MATLAB • FAS computing: – Download fromhttp://fas.harvard.edu/computing/software/ 3 – You must be on FAS network to use MATLAB• HSEAS IT– Maxwell Dworkin Rooms G107-G111 • Mathworks: – Student version is affordable and complete. What is MATLAB• High level language for technical computing p 4• Stands for **MAT**rix **LAB**oratory • Everything is <sup>a</sup> matrix - easy to do linear algebra

## The MATLAB System

- Development Environment
- Mathematical Function Library
- MATLAB language
- Application Programming Language (not discussed today)

## MATLAB Desktop

Menu and toolbar

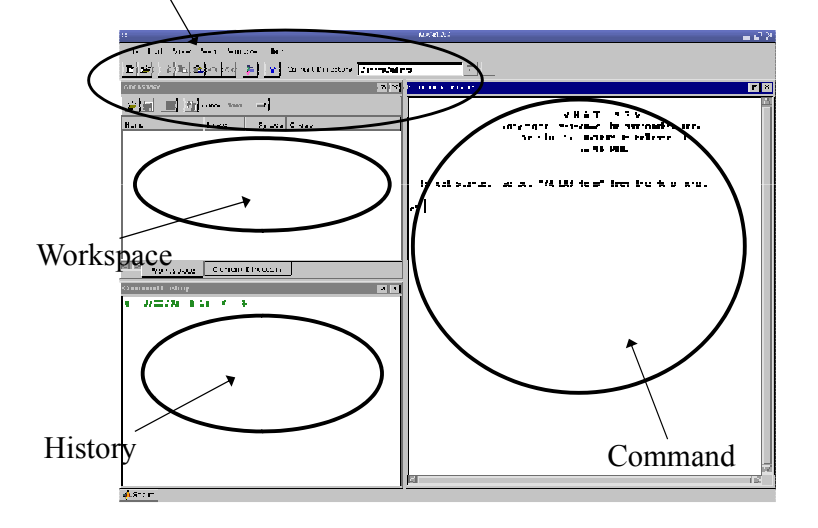

### Matrices & Vectors

• All (almost) entities in MATLAB are matrices

• Easy to define:

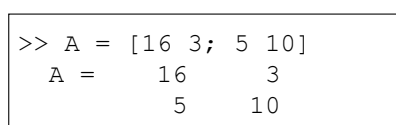

5

7

• Use ',' or ' ' to separate row elements -- use ';' to separate rows

### Matrices & Vectors - II

- Order of Matrix *m* ×*n* – m=no. of rows, n=no. of columns
- Vectors special case
	- n <sup>=</sup>column vector
	- mrow vector

6

### Creating Vectors and Matrices

• Define

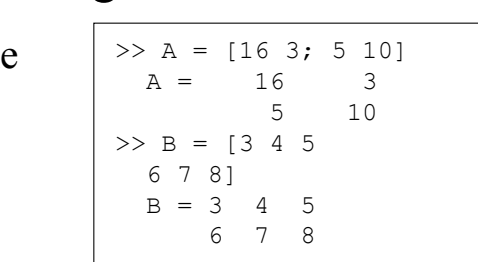

• Transpose

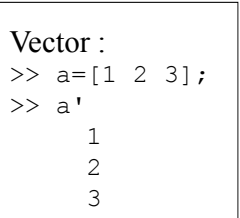

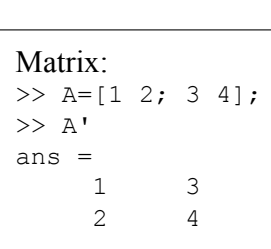

# Creating Vectors

Create vector with equally spaced intervals >> x=0:0.5:pi x <sup>=</sup> 0 0.5000 1.0000 1.5000 2.0000 2.5000 3.0000

Create vector with *<sup>n</sup>* equally spaced intervals >> x=linspace(0, pi, 7)<br>x =  $x =$ 0 0.5236 1.0472 1.5708 2.0944 2.6180 3.1416

Equal spaced intervals in logarithm space >> x=logspace(1,2,7) x <sup>=</sup> 10.0000 14.6780 21.5443 … 68.1292 100.0000

Note: MATLAB uses pi to represent  $\pi$ , uses i or j to represent imaginary unit

## Creating Matrices

- zeros (m, n) : matrix with all zeros
- ones  $(m, n)$ : matrix with all ones.
- $e_{\text{ye (m, n)}}$ : the identity matrix
- rand(m, n): uniformly distributed random
- randn(m, n): normally distributed random
- magic(m): square matrix whose elements have the same sum, along the row, column and diagonal.
- pascal (m) : **Pascal matrix**.

# Matrix operations

- • $\hat{\ }$ : exponentiation
- •\*: multiplication
- •/: division
- $\setminus$ : left division. The operation  $A \setminus B$  is effectively the same as  $INV(A) *B$ , although left division is calculated differently and is much quicker.
- •+: addition
- •-: subtraction

9

### Array Operations

- Evaluated element by element
	- . ' : array transpose (non-conjugated transpose)
	- . ^ : array power
	- . \* : array multiplication
	- ./ : array division
- Very different from Matrix operations

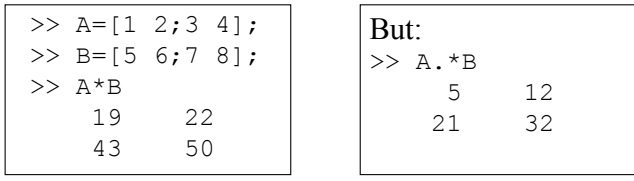

# Some Built-in functions

- $\bullet$  mean(A): mean value of a vector
- $max(A)$ ,  $min(A)$ : maximum and minimum.
- $sum(A)$ : **summation.**
- $sort(A)$ : sorted vector
- median $(A)$ : median value
- $\bullet$  std(A): standard deviation.
- det  $(A)$ : determinant of a square matrix
- dot(a,b): dot product of two vectors
- Cross(a,b): **cross product of two vectors**
- $Inv(A)$ : Inverse of a matrix A

14

16

 $, 3);$ 

# Indexing Matrices

0.9501

*n*

0.2311

Aa =

*m*

Given the matrix:

Then:

$$
A(1,2) = 0.6068 \longrightarrow A_{ij}, i = 1...m, j = 1...n
$$
  
\n
$$
A(3) = 0.6068 \longrightarrow index = (i-1)m + j
$$
  
\n
$$
A(:,1) = [0.9501
$$
  
\n
$$
\uparrow
$$
  
\n
$$
1.1m \qquad 0.2311 \qquad J
$$
  
\n
$$
A(1,2:3) = [0.6068 \qquad 0.4231]
$$

#### Adding Elements to <sup>a</sup> Vector or <sup>a</sup> Matrix

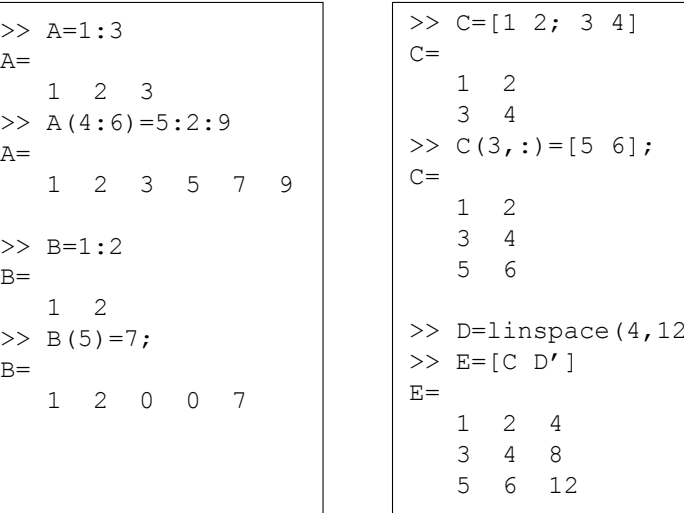

13

0.6068 0.4231

0.4860 0.2774

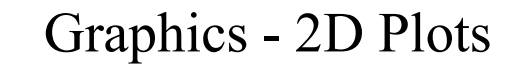

plot(xdata, ydata, 'marker \_ style'); For example: Gives: Figure No. 1 >> x=-5:0.1:5; >> sqr=x.^2; >> pl1=plot(x, sqr, 'r:s');

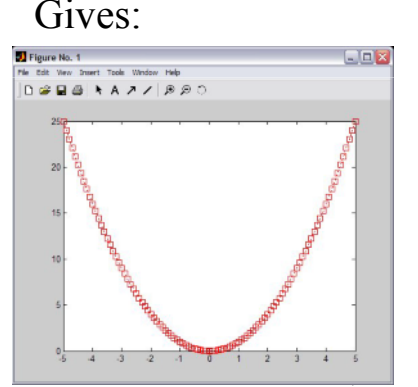

## Graphics - Overlay Plots

Use hold on for overlaying graphs So the following: Gives:

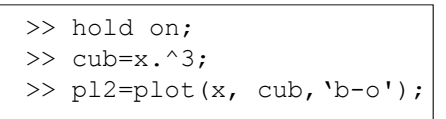

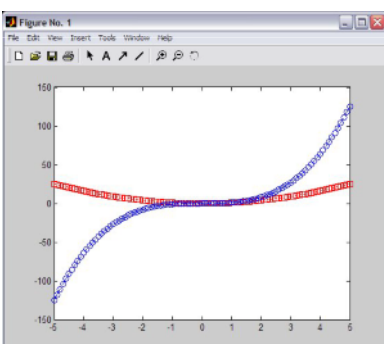

### Graphics - Annotation

 $\rm{Use\ title}$ , xlabel, ylabel  $\rm{and\ legend\ for}$ annotation

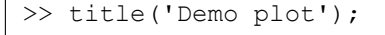

>> xlabel('X Axis');

>>ylabel('Y Axis');

>> legend([pl1, pl2], 'x^2', 'x^3');

### Graphics - Annotation

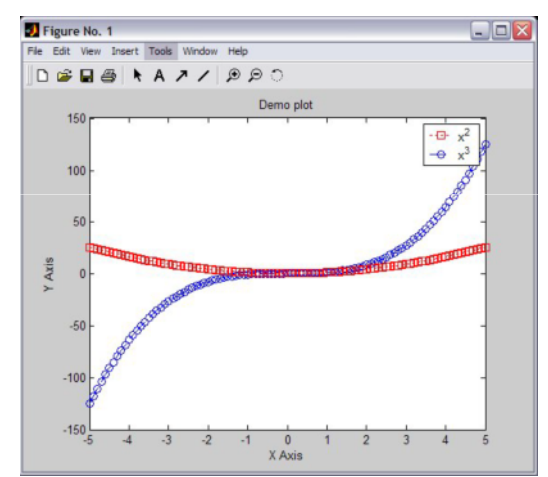

# Graphics-Stem()

- stem() is to plot discrete sequence data
- The usage of stem() is very similar to plot()

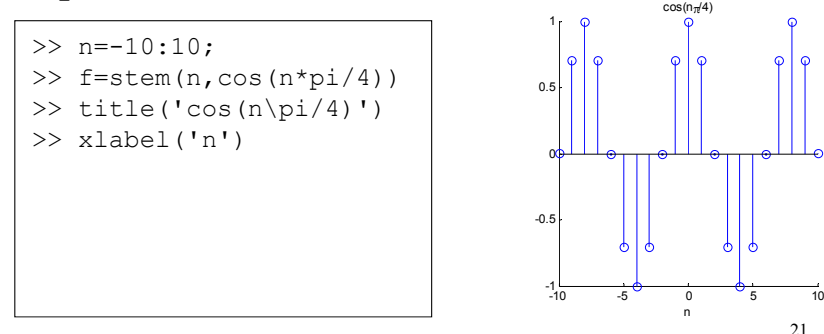

## subplots

• Use subplots to divide <sup>a</sup> plotting window into several panes. CosineSine

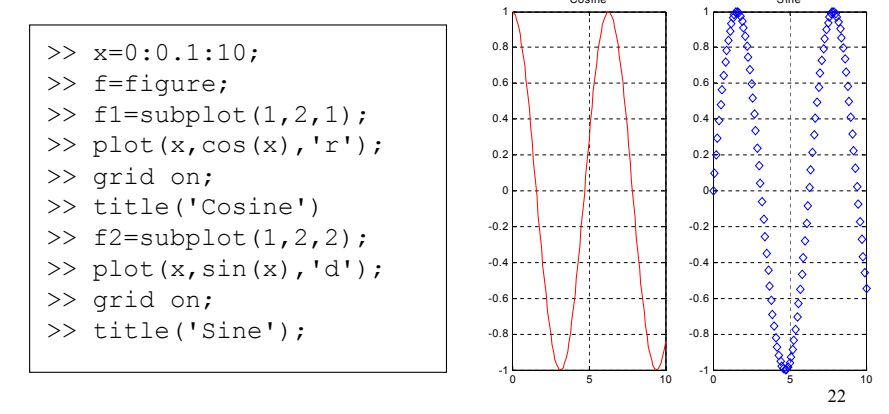

# Save plots

• Use saveas(h,'filename.ext') to save <sup>a</sup> figure to <sup>a</sup> file.

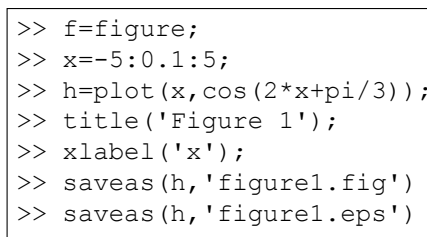

Useful extension types: bmp: Windows bitmap emf: Enhanced metafile eps: EPS Level 1 fig: MATLAB figure jpg: JPEG image m: MATLAB M-file tif: TIFF image, compressed

/4)

21

### Workspace

- Matlab remembers old commands
- **And** variables as well
- Each Function maintains its own scope
- The keyword clear removes all variables from workspace
- The keyword who lists the variables

# File I/O

- Matlab has a native file format to save and load workspaces. Use keywords <code>load</code> and save.
- In addition MATLAB knows a large number of popular formats. Type "help fileformats" for a listing.
- 25• In addition MATLAB supports 'C' style low level file I/O. Type ""help fprintf ,, fo r more information.

### Practice Problems

• Plot the following signals in linear scale

 $y(t) = e^{2t+3}$   $0 < t < 5$  $x(t) = \sin(3t) - 5 < t < 5$ 

• Plot the following signals, use log scale for y-axis

• Plot the real par<sup>t</sup> and imaginary par<sup>t</sup> of the following signal  $x(t) = e^{t+2} (2t+1)$   $0 < t < 10$ 

 $x(t) = e^{0.5t + j(t + \pi/3)}$   $0 < t < 10$ 

• For the signal in previous question, plot its phase and magnitude

26